## **User Manual for Sports SJ60 Waterproof 4K WiFi Action Camera**

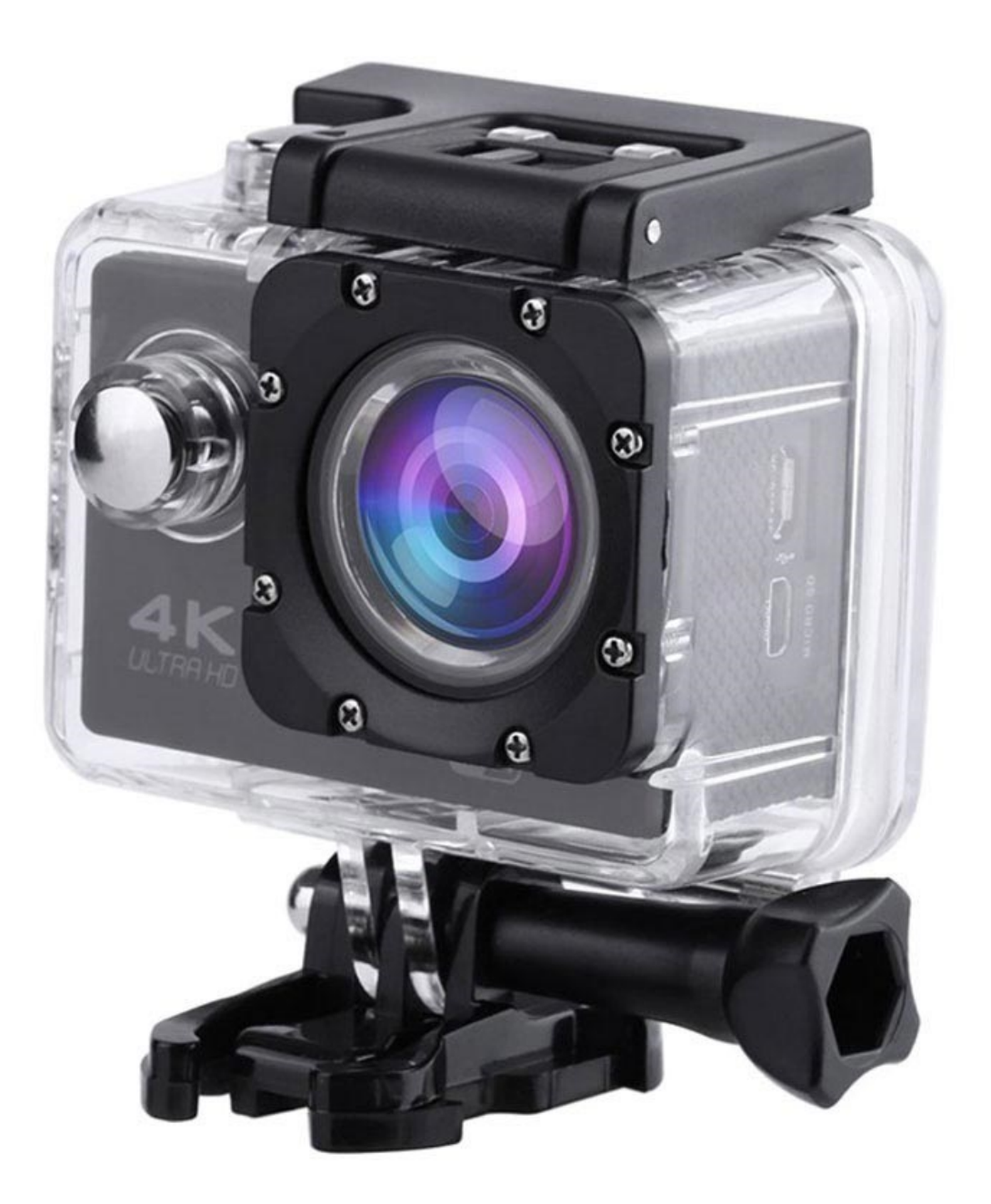

## **Specifications**

- HD LCD screen size: 2"
- Viewing angle: 170-degrees
- Image resolution: 12MP/10MP/8MP/5MP/3MP/2MP/1.3MP/VGA
- Video resolution: 4K 4096x2160px@30fps, FHD 1920x1080px@30fps, 1440x1080px@30fps, 1280x720px@30fps, 848x480px@30fps, 640x480px
- Memory: microSD card (Class 10 16GB 32GB not included)
- Shooting modes: single shoot, continuous shooting (self-timer: 3s, 5s, 10s, 20s)
- Ports: micro USB, USB 2.0, HDMI
- Waterproof up to 30m with a case
- Battery capacity: 900mAh
- Dimensions: 61mm x 40mm x 30mm
- Input power: DC 5V, 1A
- Charging time: about 2h
- Required App: GoPlus Cam

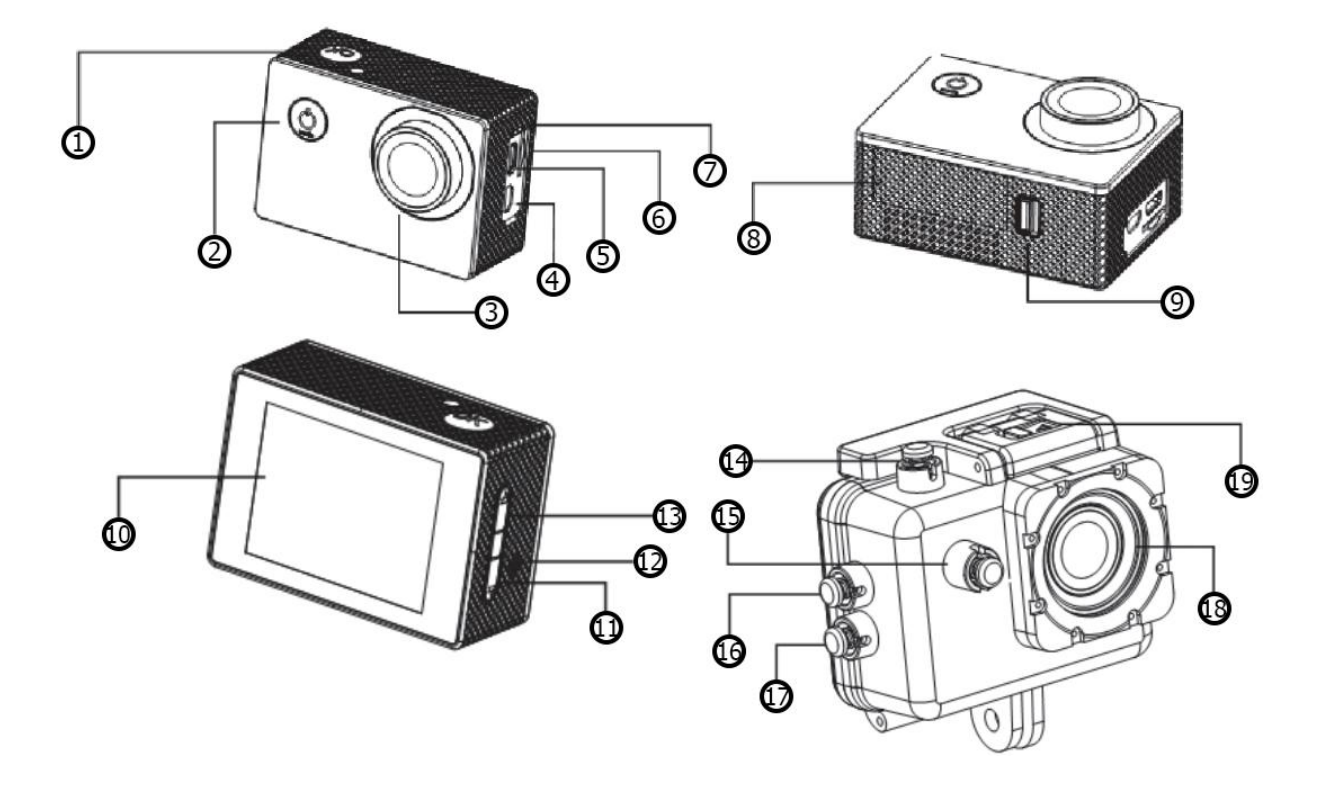

- 1. OK
- 2. Power/Mode
- 3. Lens
- 4. HDMI port
- 5. USB port
- 6. MicroSD slot
- 7. Microphone
- 8. Battery cover
- 9. Battery cover lock
- 10.Screen
- 11. Down
- 12.Speaker
- 13.Up
- 14.OK
- 15.Power/Mode
- 16.Up
- 17.Down
- 18.Lens
- 19.Switch off waterproof case

To insert a microSD card, please choose a branded one and format it on a computer before use. Non-branded cards are not guaranteed to work properly.

To install the battery press on the battery cap to open it. Place the battery correctly as indicated by the + and - symbols and the direction arrows marked on the battery.

To charge the battery, please connect a power adapter or connect the camera to a computer. You can also charge it via a car charger. The camera can record a video while charging.

To switch the camera on and off press and hold the power button for 5 seconds. Short pressing the Down button to turn on the WiFi.

To switch between the video recording, photo shooting, playback, or menu, short press the Power/Menu button.

## **Configure camera settings**

For video, switch to the recording mode and you'll see a STBY icon in the upper left corner. Press OK to start recording and the REC icon will appear in the upper left corner. Press OK again to stop recording.

For photo shooting, press the Mode button to switch to Photo Shooting Mode and you'll see a STBY in the upper left corner. Press OK to take photos.

After you're done recording, use a USB cable and connect it to the computer to export the videos. You can also take out the microSD card and view the videos via a card reader.

## **Install and use WiFi**

First of all, you need to download and install the GoPlus Cam app on your smartphone before starting a WiFi function.

To connect the camera with your phone turn the camera on, press and hold the UP button until the WIFi icon appears and the WiFi light starts blinking. Open the wireless settings on your phone and search for the GoPlus Cam network and connect using the default password 12345.

When connected to the camera, you can control the camera via your phone in real-time. You can also download files from the camera to your phone. You can change the WiFi password in the settings mode.